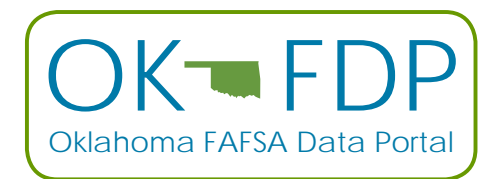

## **OKLAHOMA FAFSA DATA PORTAL STUDENT LIST INSTRUCTIONS**

Create File to Submit: In Excel (or other equivalent program), enter students starting on Row 1 (do not use headers in the file) in the following format:

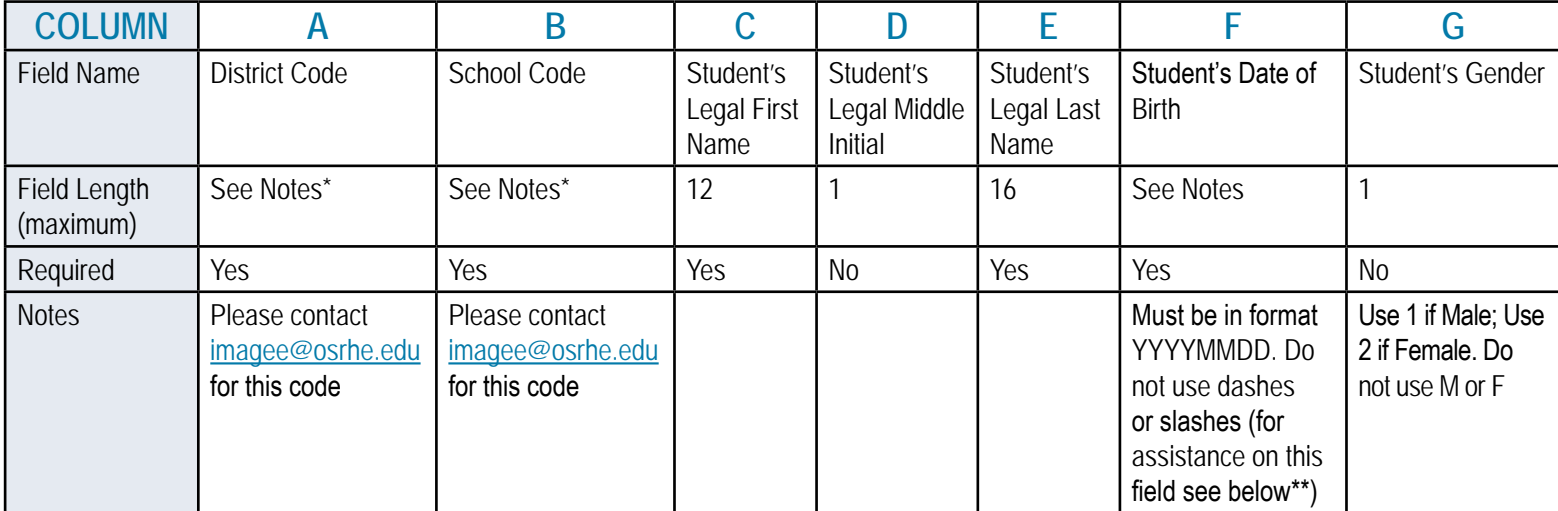

Once the file is created go to the **Save As**... option

- **•** Under the file name, use the name **(HighSchool)(GradClass)** (for example: Millwood2024). Do not include the symbols '#' (pound sign) or ',' (comma) anywhere in the file name.
- **•** Under Save As type: **highlight CSV (Comma Delimited) (\*.csv)**.
- **•** Save the file; remember which folder you saved it to.
- **•** Go to **[https://okhighered.org/SEFT-FDP/](https://vita.okhighered.org/seft-fdp/Fafsa.aspx)**.
- **•** Type in your **email address** and the **school or district list** you are submitting.
- **•** Click **Browse** to go to the folder where you saved the file, then select the **File**.
- **•** In the **Captcha Code** box enter the combination of letters and numbers above the box. Be careful to enter it exactly as it appears.
- **•** Click on **Send Your File(s)**.
- **•** A **Confirmation Page** should appear. You can print this for your records if you wish.

## **\*Your District Code is the one listed by the Oklahoma State Department of Education in the Oklahoma Public School District Directory (##-C###). Your School Code is your high school's ACT code (######).**

\*\* The following directions are for Excel... other programs should have a similar option:

- **1.** Enter birthday in the normal format: **MM/DD/YYYY**
- **2.** Right click on Column F and highlight **Format Cells**...
- **3.** Click on Number tab; Highlight **Custom under Category**:
- **4.** In the Type box type **YYYYMMDD**; click OK